## **Аудиосистема** *(продолжение)*

Выберите пункт [*Bluetooth*], затем нажмите кнопку для включения [ON] (Вкл.) этой функции.

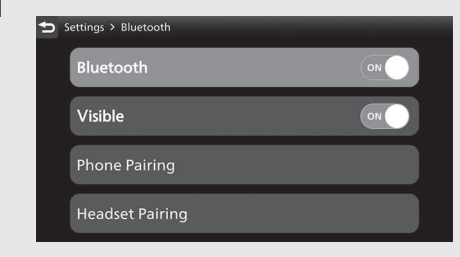

 Выберите пункт [Headset Pairing] (Подключение гарнитуры), затем нажмите кнопку  $ENT$ .

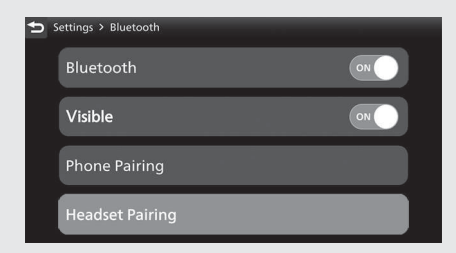

Выберите пункт [+ Add a device] (Добавить устройство) и нажмите кнопку  $|ENT|$ .

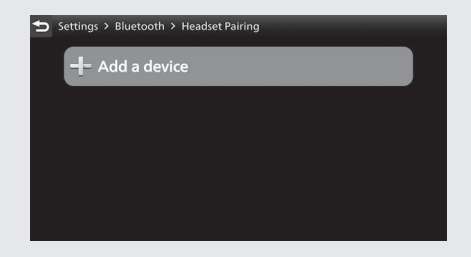

 Будут отображены названия обнаруженных устройств. 8 Если обнаружено много устройств с функцией *Bluetooth*®, то искомое устройство может быть внизу списка. В этом случае нужно пролистать список.